# **Leçon d'informatique : Fichiers**

S. Benlhajlahsen - PCSI<sub>1</sub>

# **Sommaire**

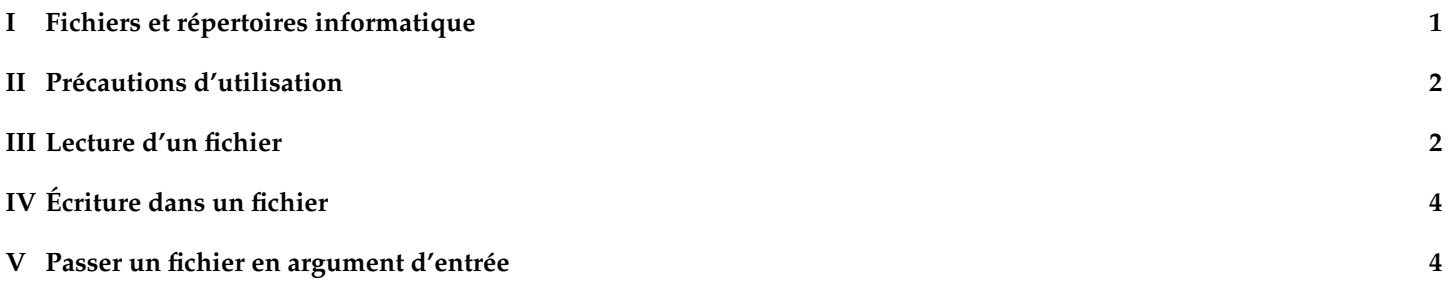

<sup>88</sup>  $\bullet$ 373  $\frac{3}{20}$ 

4 3 2

**Introduction** Le traitement de données numériques passe souvent par la manipulation de fichiers : en lecture quand on veut récupérer des données déjà écrites dans un fichier, ou en écriture quand on veut produire un tel fichier. En outre, il est extrêmement courant de placer la configuration d'un logiciel dans un fichier, auquel il faut pouvoir accéder en lecture ou en écriture.

# <span id="page-0-0"></span>**I Fichiers et répertoires informatique**

Fichiers inform[a](#page-0-1)tiques Un fichier<sup>a</sup> est un ensemble de données numériques réunies sous un même nom.

<span id="page-0-1"></span>*a*. *file* en anglais

**Dossier ou répertoire** En vue de faciliter leur organisation, les fichiers sont disposés dans des **systèmes de fichiers** (voir figure [1\)](#page-0-2) qui permettent de placer les fichiers dans des emplacements appelés **répertoires** ou **dossiers** eux-mêmes organisés selon le même principe de manière à former une hiérarchie arborescente.

<span id="page-0-2"></span>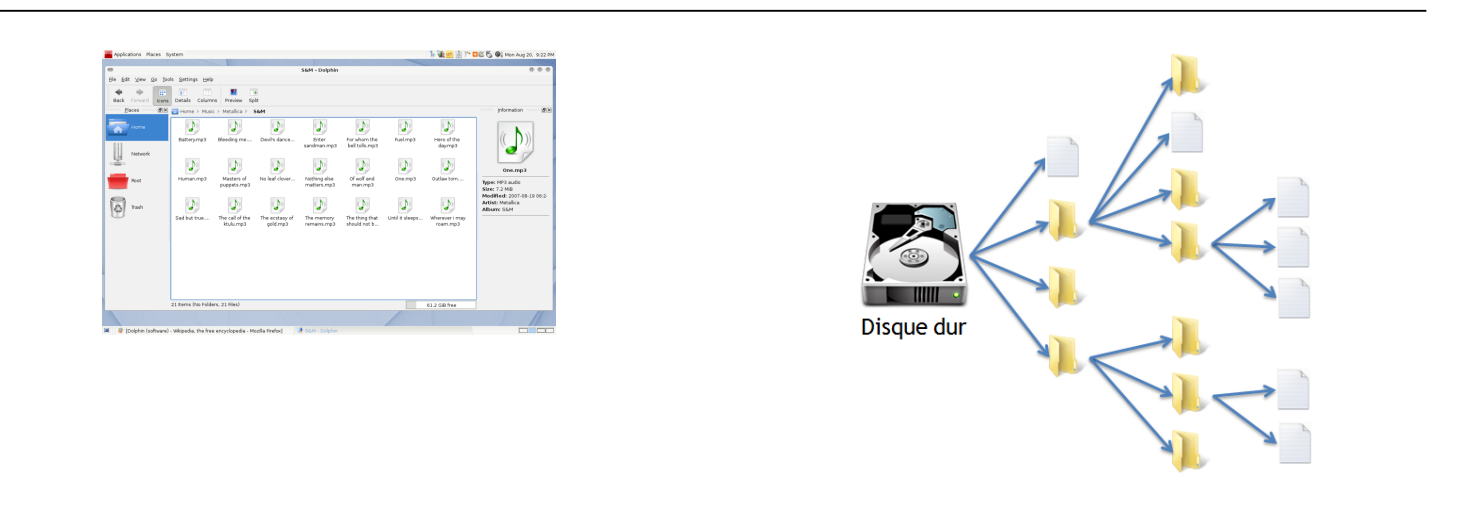

FIGURE 1 – À gauche, système de fichiers. À droite, arborescence de fichiers.

**Format de fichier** Le format de fichier est la convention selon laquelle les informations sont numérisées et organisées dans le fichier. Généralement, le format est indiqué par l'**extension** qui est suffixe sur le nom. On retiendra donc que les fichiers sont écrit sous la forme :

nom.extension

Par exemple :

- tp1.py est un fichier exécutable par Python et dont le nom est tp1.
- nom.txt est un simple fichier texte non formaté.
- nom.docx est un fichier lisible par le logiciel propriétaire Word de Microsoft.
- nom.pdf est un fichier pdf (*portable document format*) qui est un format assez universel, lisible et imprimable facilement.

**Chemin d'accès** L'organisation des fichiers *[a](#page-1-2)* d'un fichier ou d'un répertoire est une chaîne de caractères décrivant la position de ce fichier ou répertoire dans le système de fichiers. Pour :

• les systèmes d'exploitation Linux/MacOS, celui-ci part du **répertoire racine** / selon la forme :

### /Users/Documents/lecons/10\_fichiers.pdf

Cela veut que, partant de la racine <sup>[b](#page-1-3)</sup>, on choisit le répertoire Users/ qui contient le sous-répertoire Documents puis lecons/ qui contient le fichier 10\_fichiers.pdf.

• les systèmes Windows, celui-ci commence par une lettre pour indiquer le lecteur :

C:\Users\Documents\lecons\10\_fichiers.pdf

<span id="page-1-3"></span><span id="page-1-2"></span>*a*. *path* en anglais

## *b*. *root* en anglais

## <span id="page-1-0"></span>**II Précautions d'utilisation**

## **II.A Ouverture**

On ne peut pas lire ou écrire dans un fichier sans précaution  $^1$  $^1$  :

- Demande d'ouverture : Python vérifie que vous avez les **permissions** [2](#page-1-5) nécessaires dans le dossier où il se trouve, et demande au système d'exploitation l'accès au fichier.
- Demande de fermeture : les dernières opérations sur le fichier sont effectuées, puis la variable représentant le fichier est détruite.

**Synthaxe :** La syntaxe d'ouverture d'un fichier est :

#### cur = open(chemin, mode)

cur est la variable qui représentera le **curseur** dans le fichier dans la suite du programme. chemin est la chaîne de caractère contenant le chemin du fichier. mode est une chaîne de caractère : "r" pour ouvrir en lecture (*read*), "w" pour ouvrir en écriture (*write*).

## **II.B Fermeture**

**Syntaxe :** La syntaxe de fermeture d'un fichier représenté par la variable fichier est :

cur.close()

## <span id="page-1-1"></span>**III Lecture d'un fichier**

**Exemple** Suposons que le fichier nom\_premiers.txt soit dans le dossier "/Users/soufianebenlhajlahsen/Documents/". Si on l'ouvrait dans un éditeur de texte *[a](#page-1-6)* , on verrait la figure [2.](#page-2-2)

<span id="page-1-6"></span>*a*. Comme TextEdit sous macOS, Notepad sous Windows ou Gedit sous Linux.

Et[a](#page-2-3)pe primordiale Il faut indiquer à Python le dossier de travail<sup>a</sup>. Ce dossier peut être différent du dossier dans lequel le fichier est enregistré. Vous pouvez vérifier quel est le working directory dans le navigateur de fichiers *[b](#page-2-4)* de Pyzo (voir figure [3\)](#page-2-5).

<span id="page-1-4"></span><sup>1.</sup> En outre, ce chapitre se limite aux « fichiers texte », donc aux fichiers que vous pourriez aussi ouvrir avec un éditeur de texte. Leur contenu doit pouvoir se ramener à une (ou plusieurs) chaînes de caractères.

<span id="page-1-5"></span><sup>2.</sup> ou droits d'accès aux ressources

On peut régler le dossier de travail pour tout le programme avec l'instruction de la figure [4.](#page-2-6)

- <span id="page-2-3"></span>*a*. *working directory*
- <span id="page-2-5"></span><span id="page-2-4"></span><span id="page-2-2"></span>*b*. *file browser* en anglais

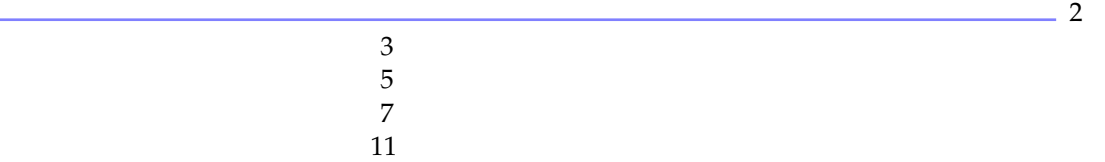

FIGURE 2 – nombres premiers

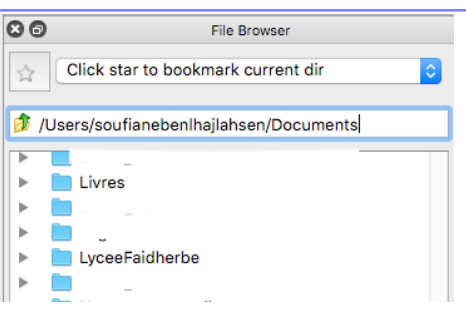

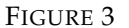

<span id="page-2-6"></span>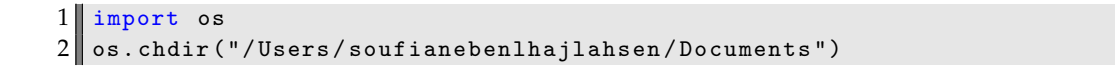

## FIGURE 4

**Lecture en masse** La synthaxe de la figure [5](#page-3-0) qui lit tout le fichier et le renvoie sous forme d'une chaine de caractères. Le caractère \n indique la fin de la ligne. Soit ici :

#### contenu =  $''2\n5\n7\n11"$

**Lecture ligne par ligne, d'un seul coup** La synthaxe de la figure [6](#page-3-1) qui renvoie la liste des lignes. Soit ici :

```
\text{content} = [\cdot 2\backslash n', \cdot 3\backslash n', \cdot 5\backslash n', \cdot 7\backslash n', \cdot 11\backslash n']
```
**Boucler directement sur le fichier** La variable représentant le curseur peut servir de liste dans une boucle for. Dans l'exemple précédent, la sortie de readlines n'est pas vraiment pratique : on aimerait éliminer les "\n". et convertir les chaînes de caractères restantes en nombres entiers. On pourrait bien sûr le faire après-coup en bouclant sur la liste obtenue ou exécuter le programme de la figure [7.](#page-3-2) On obtient alors :

[2, 3, 5, 7, 11]

## <span id="page-2-0"></span>**IV Écriture dans un fichier**

Un fichier ouvert en **mode écriture** avec "w" est initialement vide [3](#page-2-7) . Ensuite, write permet d'y ajouter des chaînes de caractères. Par exemple, pour créer le fichier nombres\_premiers.txt utilisé précédemment, on a exécuté le programme de la figure [8.](#page-4-1)

<span id="page-2-7"></span><span id="page-2-1"></span><sup>3.</sup> Si le fichier existait déjà, son contenu est détruit ! ! !

```
1 import os
2 os. chdir ("/Users/soufianebenlhajlahsen/Documents")
3 cur = open ("nombres_premiers.txt", "r")
4 contenu = cur. read ()
5 print (contenu)
6 cur. close ()
```
#### FIGURE 5

```
1 import os
2 os. chdir ("/Users/soufianebenlhajlahsen/Documents")
3 cur = open ("nombres_premiers.txt", "r")
4 contenu = cur. readlines ()
5 print (contenu)
6 cur. close ()
```
## FIGURE 6

## **V Passer un fichier en argument d'entrée**

La variable représentant le curseur fonctionne comme une liste si on la passe en argument d'entrée à une fonction : il n'y a pas création d'une variable locale, donc la fonction modifie directement le fichier, les modifications n'étant pas annulées quand la fonction se termine (voir figure [9\)](#page-4-2).

```
1 import os
 2 os. chdir ("/Users/soufianebenlhajlahsen/Documents")
 3 cur = open ("nombres_premiers.txt", "r")
 4 contenu = []
 5
 \begin{array}{c|cc}\n6 & \text{for lignes in cur:} \\
7 & \text{res} = \text{int}(\text{lim})\n\end{array}res = int (lings [0:-1])\begin{array}{c|c} 8 & \text{contenu.append (res)} \\ 9 & \text{print (contenu)} \\ \end{array}print (contenu)
10 cur. close ()
```
FIGURE 7

Page 4[/5](#page-4-0)

```
1 import os
2 os. chdir ("/Users/soufianebenlhajlahsen/Documents")
3 \mid L = [2, 3, 5, 7, 11]4
5 cur = open ("nombres_premiers.txt", "w")
\begin{array}{c|cc} 6 & \text{for n in L :} \\ 7 & \text{cur. with} \end{array}cur.write(str(n) + "\n")8 cur. close ()
```

```
FIGURE 8
```

```
1 import os
2 os. chdir ("/Users/soufianebenlhajlahsen/Documents")
3
4 # ecrit le nombre n avec saut de ligne
5 # dans le fichier fich
\begin{bmatrix} 6 \\ 7 \end{bmatrix}def ecrire (fich, n) :
8 \nvert fich.write (str(n) +"\n")
9
10
11 cur = open ("nombres_premiers.txt", "w")
12 \parallel L = [2, 3, 5, 7, 11]13 for n in L:
14 ecrire (cur, n)
15 cur. close ()
```
FIGURE 9